# Brugermanual

käyttöoppaita | uživatelské příručky | felhasználói útmutatók instrukcje obsługi | používateľské príručka | руководство пользователя εγχειρίδιο χρήσης

# Digital audioafspiller

Digitaalinen soitin | Digitální audiopřehrávač | Digitális audiolejátszó Cyfrowy odtwarzacz muzyczny | Digitálny audioprehrávač Цифровой аудиоплеер | Συσκευή ψηφιακού ήχου

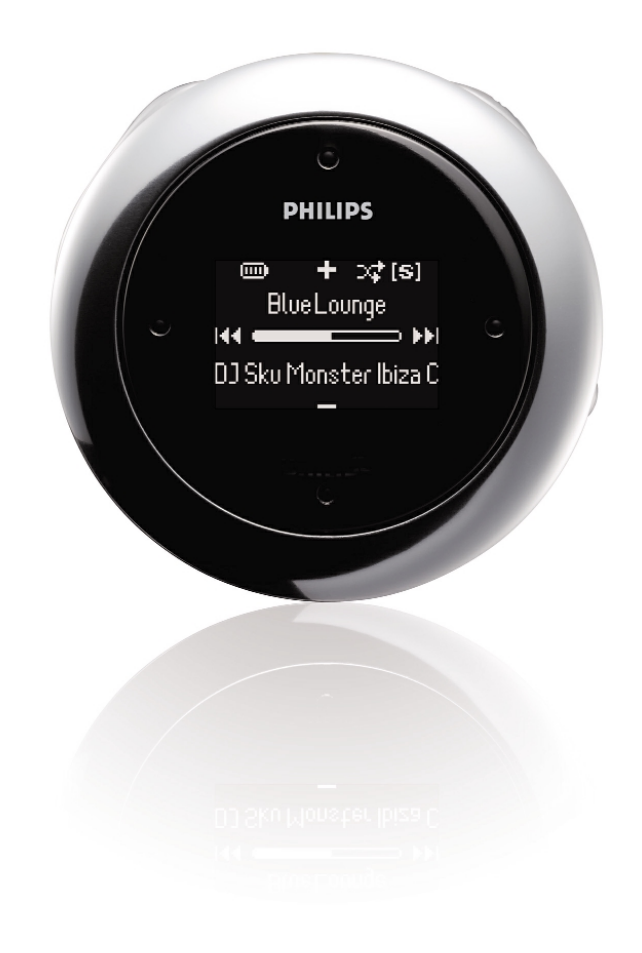

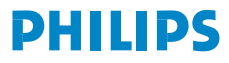

# **Sisällys**

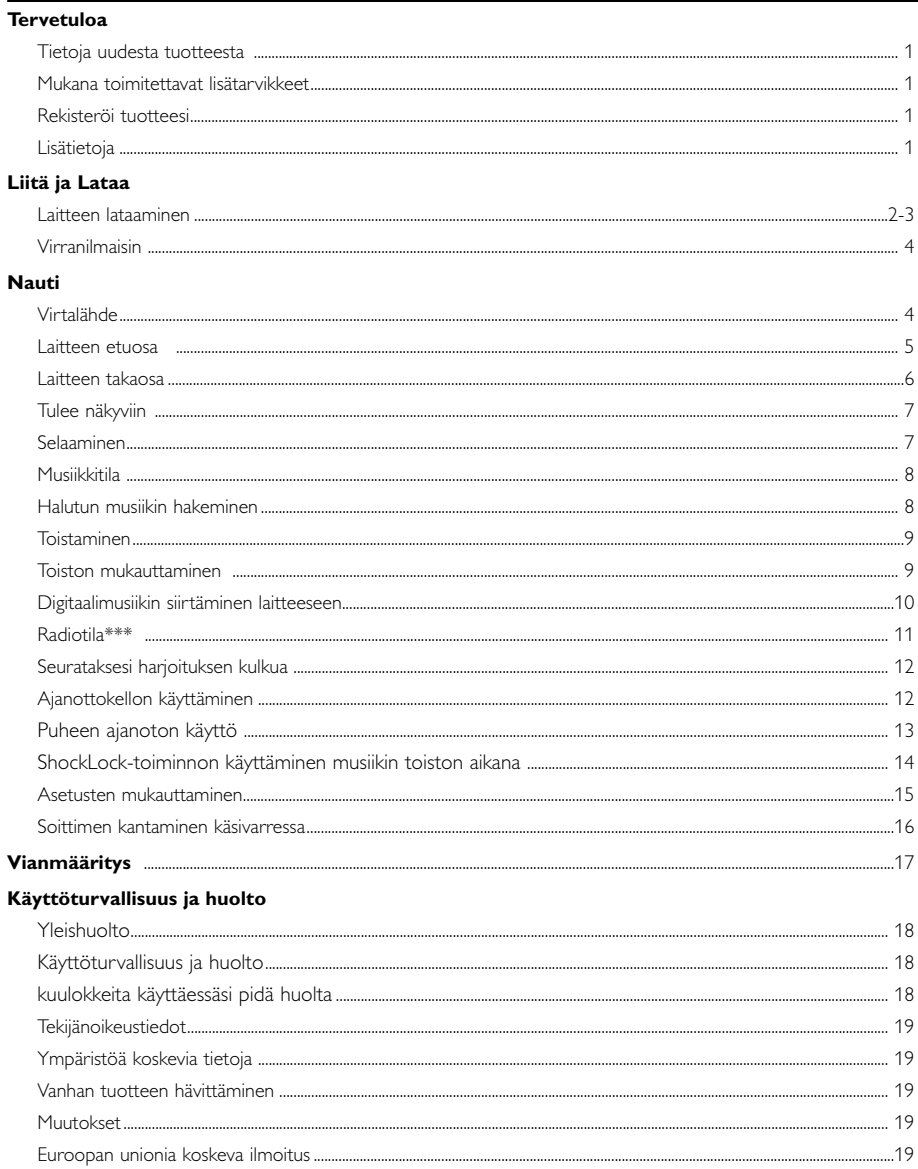

#### Tietoja Device Mangager ja Windows Media Player

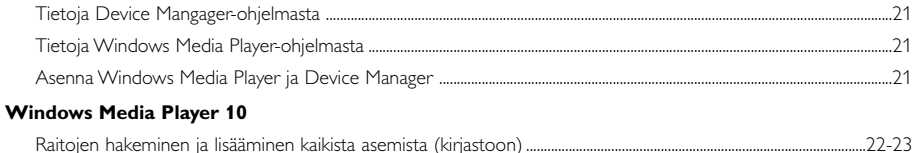

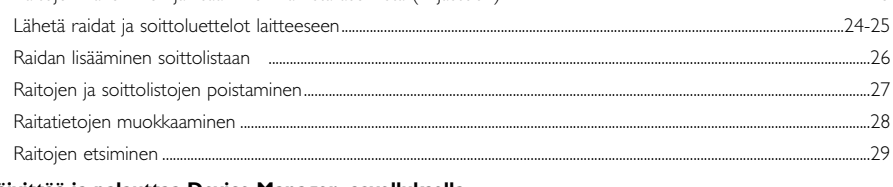

#### Päivittää ja palauttaa Device Manager -sovelluksella

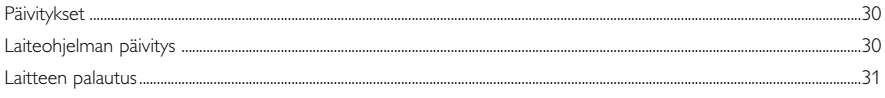

# **Tervetuloa**

### **Tietoja uudesta tuotteesta**

Juuri ostamassasi tuotteessa on seuraavat toiminnot:

- MP3- ja WMA-toisto (katso kohta MUSIIKKITILA)
- FM-radio\*\*\* (katso kohta Radiotila)
- Harjoituksen kulun seuranta

*\*\*\* FM-radio on saatavana vain joillakin alueilla myynnissä olevissa malleissa. FM-radiota ei ole tällä hetkellä saatavana Euroopassa.*

#### **Lisävarusteet**

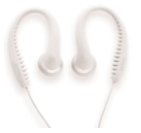

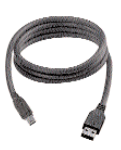

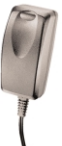

kuulokeliitäntä **USB-kaapelilla** usean jännitteen verkkolaturi

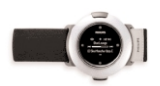

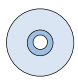

käsivarsinauha CD-ROM sekä käyttöopas, ohjaimet, usein kysytyt kysymykset, musiikinhallintaohjelmistot

### **Rekisteröi tuotteesi**

Suosittelemme, että rekisteröit tuotteen sivustossa www.philips.com/register jotta voimme ilmoittaa sinulle, kun tuotteeseen on saatavana päivityksiä.

# **Lisätietoja**

Käy osoitteessa www.philips.com/support Kirjoittamalla tuotteen nimen voit tarkastella

- usein kysyttyjä kysymyksiä (FAQ)
- uusimpia käyttöoppaita
- uusimpia ladattavia ohjelmia
- päivitystiedostoja että Device Manager

*Tyyppinumero on tuotteen takapuolella. Sarjanumero on tuotteen pohjassa.*

## **Laitteen lataaminen**

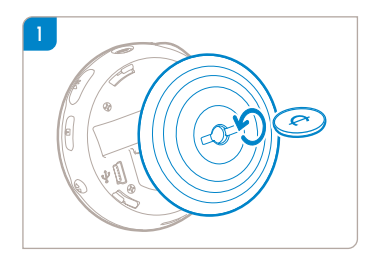

✔

Väännä sopivankokoisella kolikolla vastapäivään avataksesi takakannen.

VIHIE Voit myös avata kannen käyttämättä kolikkoa. Tartu takakannen kumiosuuteen. Käännä varovasti vastapäivään irrottamatta otetta avataksesi.

2 Kytke mukana toimitettu usean jännitteen verkkolaite/laturi liittimeen, jossa on merkintä 5V DC. Kytke sitten verkkolaite/laturi tavalliseen pistorasiaan.

Ensimmäisellä latauskerralla laitetta kannattaa ladata 4 tuntia, jotta akku latautuu täysin. Pikalataus: 1 tunti.

Laite on täysin latautunut, kun latausanimaatio pysähtyy ja kuvake tulee näkyviin  $\blacksquare$ .

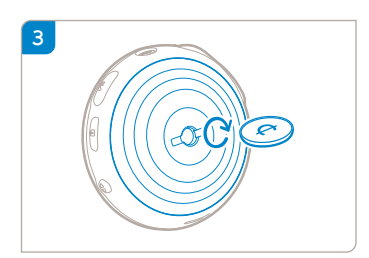

Aseta kannen ja laitteen osastot kohdilleen. Käännä varovasti myötäpäivään vaihtaaksesi takakannen.

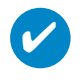

VIHIF Voit ladata laitteen myös USB-yhteyden aikana. Liitä laite tietokoneeseen vakiovarusteena olevalla USB-kaapelilla.

Kun haluat ladata akun USB-liitännän kautta, toimi näin:

- 1 Käytä tehokasta USB-porttia (monissa tietokoneissa näyttöön tulee varoitusviesti, jos liität laitteen tietokoneeseen liian heikkotehoisen USB-portin avulla).
- 2 Varmista, että laitteen akku on ladattu.
- 3 Liitä laite tietokoneen tehokkaaseen USB 2.0 -porttiin.

**TÄRKEÄÄ! Akku ei lataudu, kun laite on yhdistettynä näppäimistön USB-porttiin.**

Kun laitteen virta on vähissä, laitteessa näkyy alla oleva varoitusviesti.

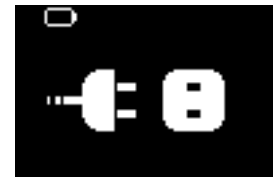

Laite on silloin liitettävä virtalähteeseen laitteen mukana toimitetulla verkkolaitteella/laturilla. Lataa laitetta vähintään 30 minuuttia (suositusaika on 1 tunti) ja liitä se sitten uudelleen tietokoneeseen.Tämän jälkeen voit taas jatkaa musiikin siirtämistä.Tarkista aina laitteen näytössä oleva akun tilanilmaisinkuvake.

#### Jos kappaleet siirtyvät hitaasti USB 2.0 -yhteyden avulla

Jos siirrät suuria määriä kappaleita tai muita tiedostoja USB 2.0 -yhteyden avulla akun lataustason ollessa alhainen, laite siirtyy virransäästötilaan, jolloin siirtonopeudet laskevat huomattavasti.Tämä on normaalia.

Jos haluat siirtää kappaleita tai tietoja nopeammin, voit lopettaa siirron, irrottaa laitteen ja liittää sen virtalähteeseen laitteen mukana toimitetulla verkkolaitteella/laturilla. Lataa laitetta vähintään 30 minuuttia (suositusaika on 1 tunti) ja liitä se sitten uudelleen tietokoneeseen.Tämän jälkeen voit taas jatkaa musiikin siirtämistä.

# **Virranilmaisin**

Akuissa jäljellä oleva lataustaso näkyy likimääräisenä näytössä.

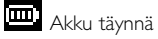

**mma** Akun lataustaso: kaksi-kolmasosaa

Ō, Akun lataustaso: puolet

**Akku lopussa** 

Akku tyhjä

*Huomma: Ladattavien akkujen virtataso näkyy alhaisempana kuin alkalipariston taso. Paristot sisältävät kemiallisia aineita, joten ne on hävitettävä asianmukaisella tavalla.*

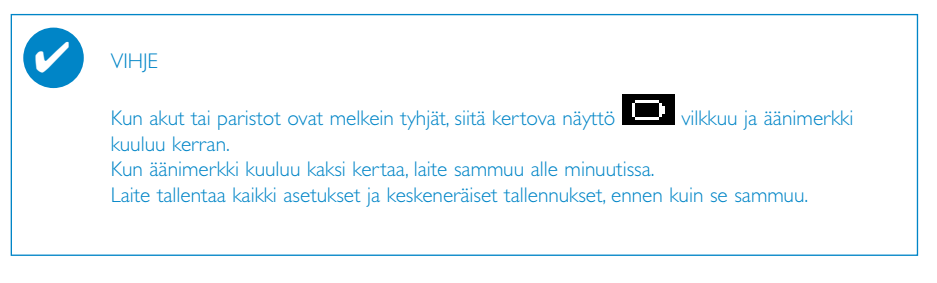

# Nauti **Virtalähde**

Käynnistys: Paina painiketta >II kaksi sekuntia ajan.

➔ PHILIPS-näyttö avautuu hetkeksi.

Sammutus: Paina painiketta >II uudelleen kaksi sekuntia ajan.

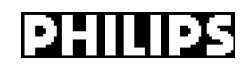

#### VIHJE

✔

Laitteen virta katkeaa automaattisesti, jos laitetta ei käytetä eikä musiikkia toisteta minuuttiin. Edellinen toistotila/näyttö avautuu, kun virta kytketään seuraavan kerran.

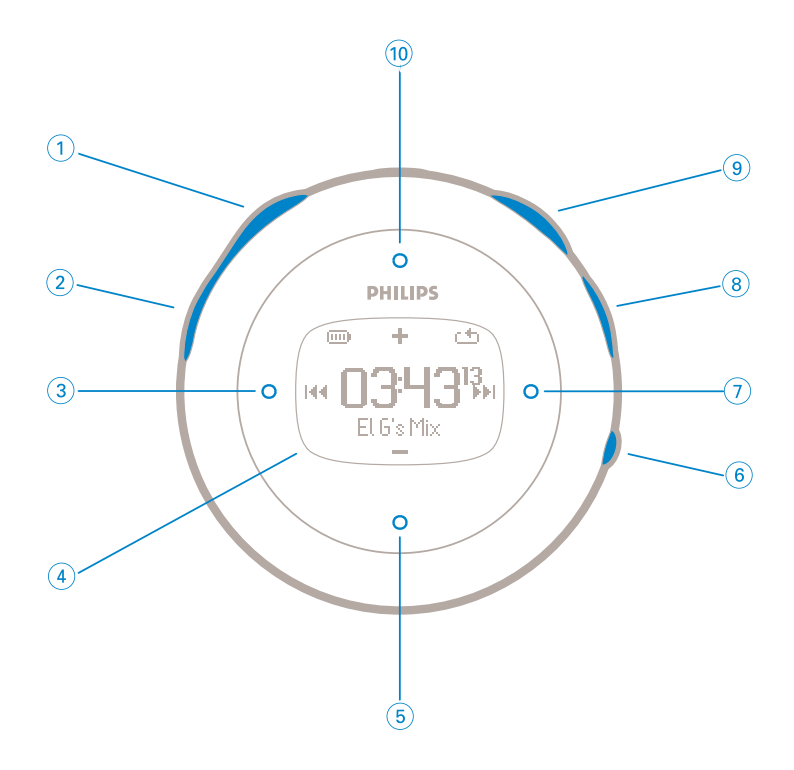

# **Laitteen etuosa**

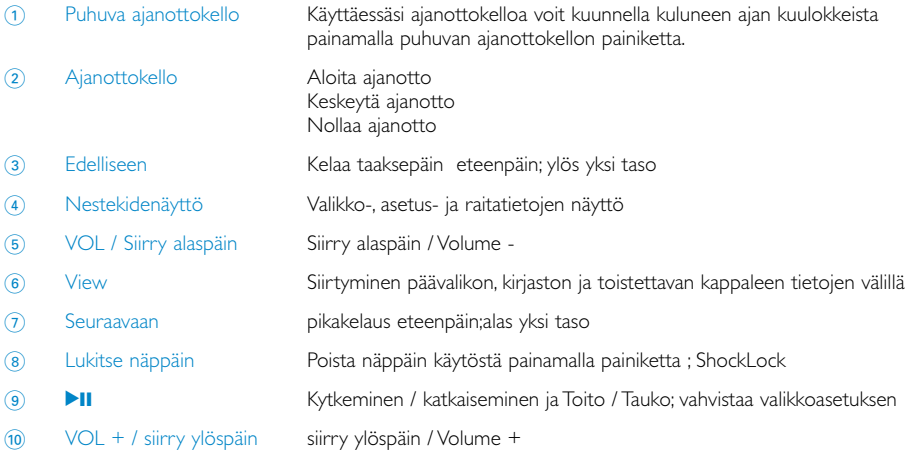

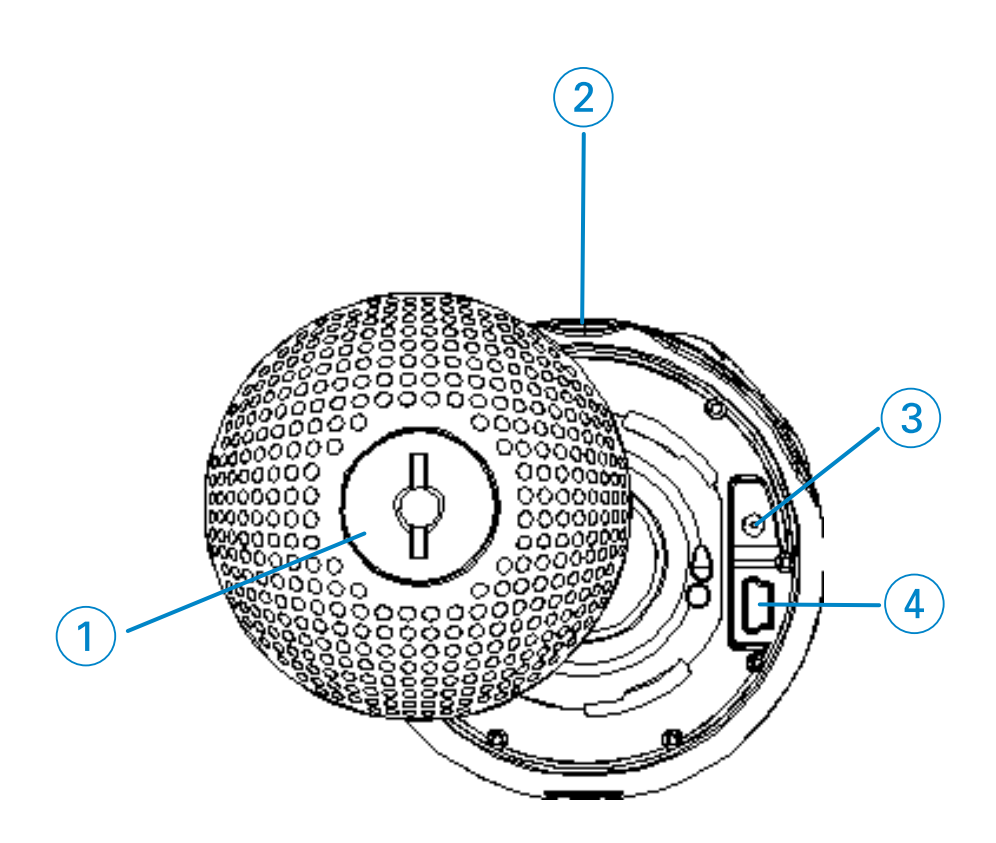

### **Laitteen takaosa**

Takakannen lukko Käännä kolikolla takakansi auki/kiinni, liittää käsilenkkiin

- p Kuulokeliitäntä
- 5 V:n verkkolaturi
- USB-kaapeliliitäntä

### **Tulee näkyviin**

Kun laitteeseen kytketään virta, paina ja pidä alhalla MENU -painiketta Valitse aikaan.

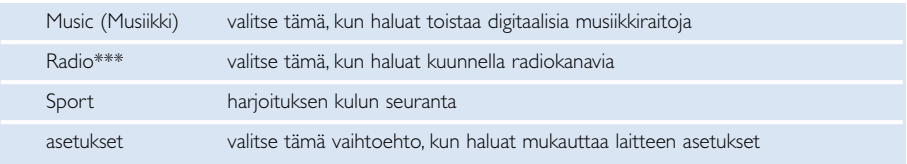

*\*\*\* FM-radio on saatavana vain joillakin alueilla myynnissä olevissa malleissa. FM-radiota ei ole tällä hetkellä saatavana Euroopassa.* 

### **Selaaminen**

Laitteessa on selkeä valikkojen selausjärjestelmä, joka opastaa sinua erilaisten asetusten ja toimintojen suorittamisessa. Voit selata valikkoja painikkeilla 4,  $\blacktriangledown$ , 4 ja  $\blacktriangleright$ . Vahvista valinta painamalla painiketta  $\blacktriangleright$ .

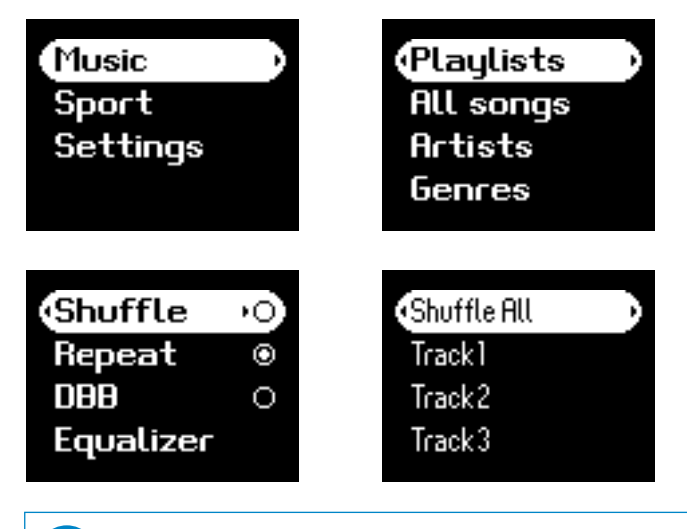

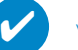

**VIHIE** 

Voit toistaa kaikkia laitteeseen tallennettuja kappaleita satunnaisessa järjestyksessä valitsemalla Shuffle All (Toista kaikki satunnaisesti).

Smart Hide -toiminnolla voi piilottaa osan kirjastotiedoista. Smart Hide -toiminnolla löydät haluamasi sisällön nopeammin piilottamalla albumit ja artistit, joiden kirjastossa on annettua määrää vähemmän kappaleita.

Smart Hide 1 piilottaa kaikki artistit ja albumit, joiden kirjastossa on vain yksi raita. Smart Hide 2 piilottaa kaikki artistit ja albumit, joiden kirjastossa on enintään kaksi raitaa. Smart Hide 3 piilottaa kaikki artistit ja albumit, joiden kirjastossa on enintään kolme raitaa. Smart Hide 4 piilottaa kaikki artistit ja albumit, joiden kirjastossa on enintään neljä raitaa.

# **Musiikkitila**

Laitteeseen on ladattu valmiiksi muutama musiikkiraita, jotta voit heti nauttia musiikkielämyksistä. Voit myös siirtää digitaalisen musiikkikokoelman tietokoneesta laitteeseen käyttämällä musiikin hallintaohjelmistoa.

(katso kohta DIGITAALIMUSIIKIN SIIRTÄMINEN LAITTEESEEN)

#### **Haetaan valitsemaasi musiikkia**

1 Aloita päävalikosta: Siirry musiikkitilaan pitämällä Music (Musiikki) painettuna. Kun siirryt musiikkitilaan, voit suorittaa haun seuraavissa näyttöasetuksissa:

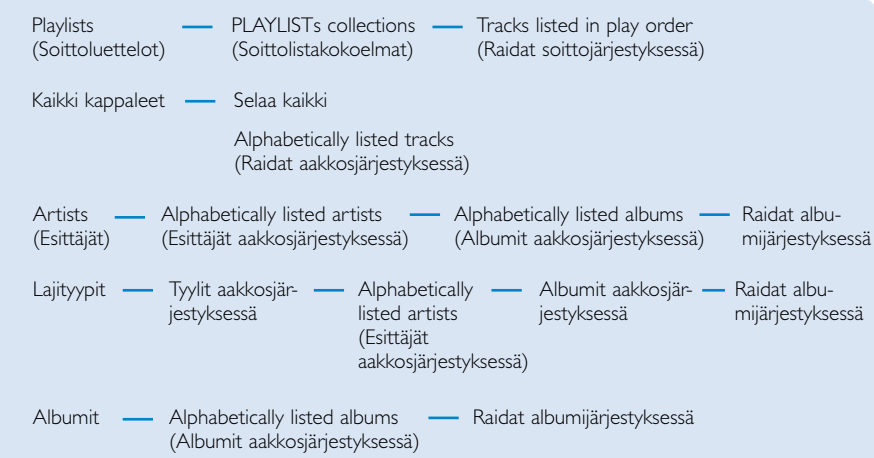

*Huomautus: jos kappaleissa ei ole kaikkia ID3-tunnisteita, laitteessa saattaa näkyä tyhjiä kenttiä tai ilmoitus "Tuntematon esittäjä" tai "Tuntematon albumi".*

- $\Omega$  Selaa haluamasi asetuksen kohdalle painamalla  $\blacktriangle$  -tai  $\blacktriangledown$ -painiketta. Siirry seuraavalle tai edelliselle kirjastotasolle painamalla > -tai < -painiketta.
- 3 Aktivoi valinnan toistaminen painamalla **>II** -painiketta.

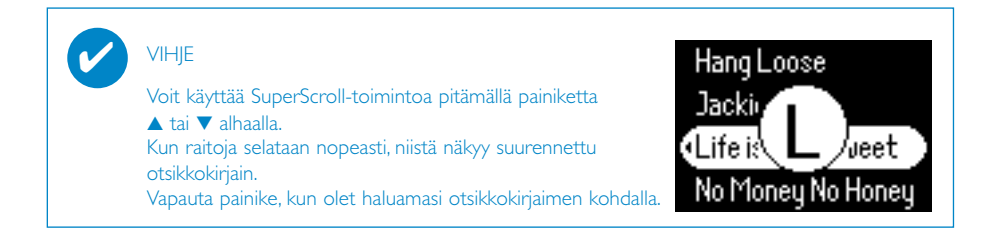

### **Toistaminen**

 $\blacktriangleright$ II,  $(0, 6), (3), (7)$  ovat monitoimipainikkeita (katso kohta "Laitteen etuosa"). Painikkeet toimivat sen mukaan, kuinka painat niitä:

*paina tai painamalla painketta ja pitämällä sitä alhalla.* Musiikin toiston aikana voit toimia seuraavasti:

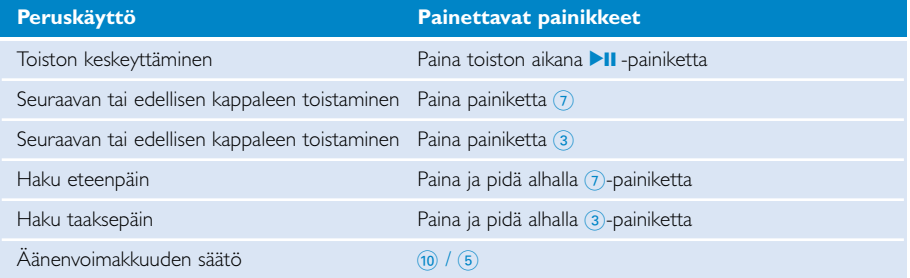

### **Toiston mukauttaminen**

#### Toistotilan vaihtaminen

- 1 Paina painiketta **SETTING**. Valitse Play modes.
- 2 Valitse seuraavat asetukset selauspainikkeilla: Vahvista valinta painamalla painiketta 11.

Voit poistaa valitun asetuksen painamalla painiketta **>II**.

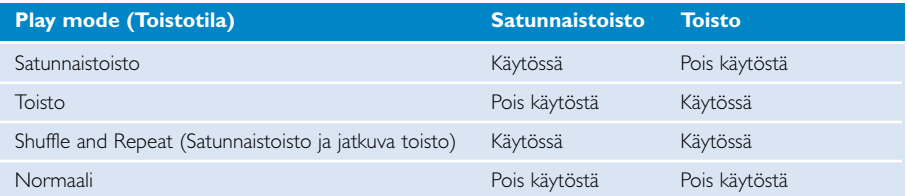

#### Bassotehostus vaihtaminen

- 1 Paina painiketta **SETTING**. Valitse **DBB**.
- 2 Valitse selauspainikkeilla **Päällä / Pois päältä**.

#### Taajuuskorjaimien vaihtaminen

- 1 Paina painiketta **SETTING**. Valitse **EQ**.
- 2 Valitse selauspainikkeilla **Rock, RnB, Electronica, HipHop, Classical, Jazz tai Off (Pois käytöstä).**

### **Digitaalimusiikin siirtäminen laitteeseen**

Ennen MP3- ja / tai WMA-kokoelmasi siirtämistä laitteeseen Windows Media Player -sovellusta, koneeseen on oltava asennettuna sekä Windows Media Player että Device Manager:

#### Philips Device Managerin ja Windows Media Playerin asentaminen

- 1 Aseta laitteen mukana toimitettu CD-levy tietokoneen CD-asemaan. Jos CD-levy ei käynnisty automaattisesti, napsauta CD-levyn juurihakemistossa tiedostoa **mp3.exe**.
- 2 Valitse haluamasi kieli ja viimeistele Philips Device Manager- ja Windows Media Player sovellusten asennus seuraamalla ohjeita.

#### Laitteen kytkeminen tietokoneeseen

- 1 Kytke laite tietokoneeseen laitteen mukana toimitetulla USB-kaapelilla. USB-liitäntäanimaatio käynnistyy heti laitteen kytkemisen jälkeen.
- 2 Voit järjestää tiedostoja ja siirtää musiikkia laitteelle USB-yhteyden aikana.

#### Musiikin järjestäminen ja siirtäminen Windows Media Player -versioiden 10 avulla

- 1 Käynnistä Windows Media Player Windowsin työpöydältä tai Käynnistä-valikosta.
- 2 Voit siirtää tiedostoja tietokoneesta laitteeseen valitsemalla CD-levylle kopiointi- tai Laite /synkronoi-välilehden.
- 3 Napsauta Kopioitavat kohteet -ikkunan pudotusvalikossa toistolistaa, luokkaa tai muuta kohdetta, jonka haluat kopioida.
- 4 Poista kopioitavien kohteiden valintaruutujen valinta.
- 5 Napsauta Laitteen kohteet -ikkunan pudotusvalikossa laitetta, johon haluat tallentaa kopioitavat tiedostot. esimerkiksi. mallissa Philips GoGear / PHILIPS.
- 6 Napsauta Käynnistä synkr. -painiketta.

Windows Explorerin kautta materiaalikansioon siirrettyä musiikkia voi toistaa.

Jos Windows Media Player on käynnissä liittäessäsi laitetta tietokoneeseen, se ei ehkä tunnista laitetta.

✔

#### **Radiotila\*\*\***

*\*\*\* FM-radio on saatavana vain joillakin alueilla myynnissä olevissa malleissa. FM-radiota ei ole tällä het kellä saatavana Euroopassa.* 

#### Valitse FM-alue.

- 1 Siirry musiikkitilaan valitsemalla päävalikosta **SETTINGS** (Asetukset).
- 2 Valitse **Advanced** (Lisäasetukset) > **Radio settings** (Radioasetukset).
- 3 Valitse FM-alue. Paina 2 vahvistaaksesi valinta.

#### Automaattiviritys

- 1 Siirry radiotilaan valitsemalla juurivalikosta **RADIO**.
- 2 Paina 1 P1:stä tai 2 P10:stä valitaksesi **automaattisen** virityksen. Vahvista painamalla **>II**-painiketta. ➔ Laite valitsee automaattisesti 10 parhaiten kuuluvaa asemaa. Voit keskeyttää toiminnon painamalla mitä tahansa painiketta.

#### Radioaseman toistaminen

- 1 Siirry radiotilaan valitsemalla juurivalikosta **RADIO**.
- 2 Voit selata esiasetuksia ylöspäin painamalla  $\blacktriangle$  ja alaspäin painamalla  $\blacktriangleright$ .

#### Manuaalinen viritys

- 1 Voit siirtyä manuaaliseen viritysnäyttöön painamalla radiotoistonäytössä painiketta 2 ja pitämällä sitä alhaalla.
- $\Omega$  Voit virittää asemat vaiheittain painamalla painiketta  $\blacktriangle$ tai  $\blacktriangleright$ .
	- ➔ Taajuuspalkki osoittaa taajuuden muutokset. Kuulet suhinaa tai viritetyn aseman, kun virität asemia manuaalisesti.
- 3 Voit etsiä edellisen kuuluvan aseman pitämällä alhaalla painiketta 1 tai etsiä seuraavan kuuluvan aseman pitämällä alhaalla painiketta 2.
- $\overline{4}$  Vahvista aseman valinta painamalla painiketta 11.

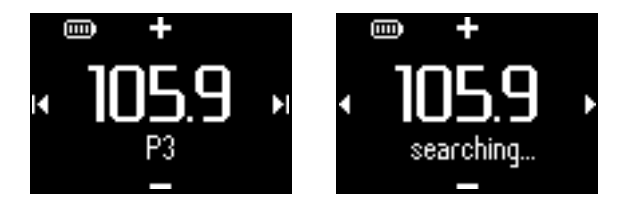

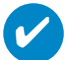

#### VIHJE

Jos et halua tallentaa manuaalisesti viritettyä asemaa, älä paina mitään painiketta. Manuaalinen viritysnäyttö aikakatkaistaan ilman tallennuksia. Kuulokkeen johtoa käytetään FM antennina. Siirrä sitä tarvittaessa saavuttaaksesi optimaalisen vastaanoton.

### **Seurataksesi harjoituksen kulkua**

Voit käyttää laitettasi ajanottokellona seurataksesi harjoituksen kulkua Kaikki ajanoton liikkeet nauhoitetaan ja tallennetaan laitteeseen.

Käyttäessäsi ajanottokelloa voit kuunnella kuluneen ajan kuulokkeista painamalla puhuvan ajanottokellon painiketta.

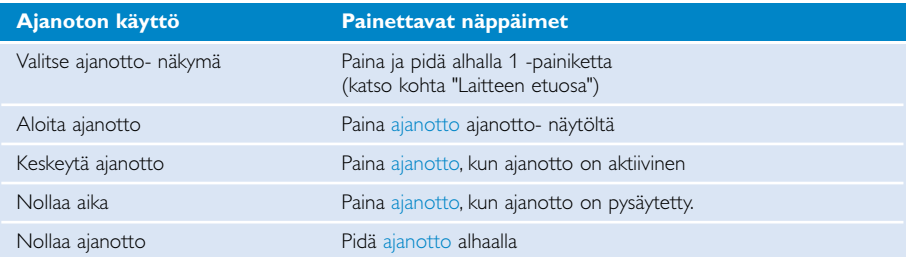

Alla olevista kuvista näet, mitä ajanottokellon näytöllä näkyy käytön aikana.

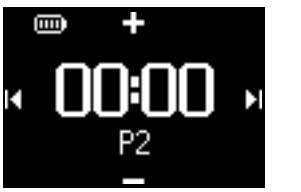

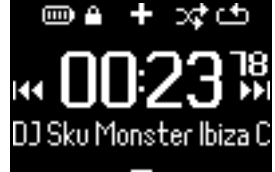

Puhuvan sekuntikellon äänipalaute on saatavana vain seuraavilla kielillä: englanti, ranska, saksa ja espanja. Saatavana olevat kielet riippuvat asetusvalikossa määrittämistäsi kieliasetuksista. Muiden kielten yhteydessä äänipalaute on englanninkielinen.

## **Ajanottokellon käyttäminen**

Voit käyttää laitettasi tallentamaan harjoitusprosessisi.

1 Valitse perusvalikosta **urheilu** > **historia**.

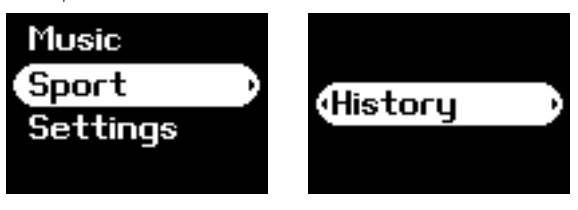

2 Voit tarkastella listaa nauhoittamistasi harjoituksista.Paina 2 nähdäksesi yksityiskohdat. Näytöllä näkyy harjoituksen päivämäärä ja harjoituksen kesto.

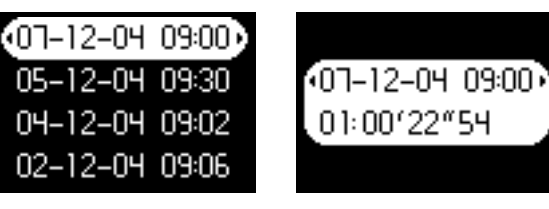

### **Puheen ajanoton käyttö**

1 Usare il feedback vocale.

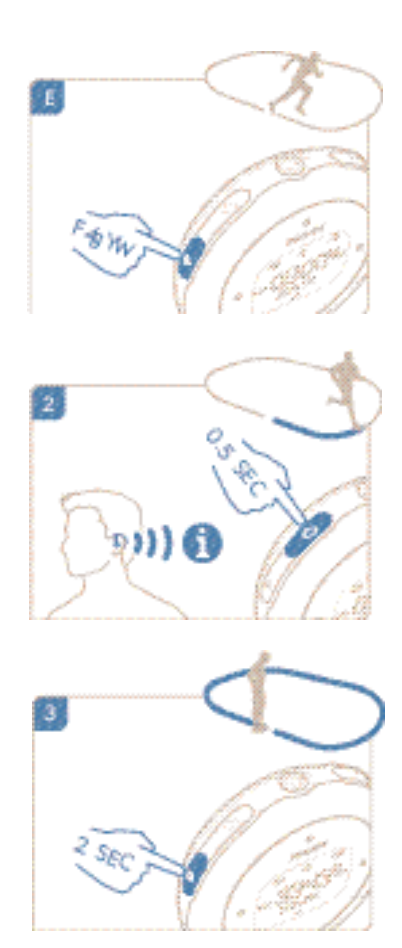

3 Premere (1) per visualizzare il tempo trascorso.

2 Premere sull'orologio per avviare il feedback vocale.

Puhuvan sekuntikellon äänipalaute on saatavana vain seuraavilla kielillä: englanti, ranska, saksa ja espanja. Saatavana olevat kielet riippuvat asetusvalikossa määrittämistäsi kieliasetuksista. Muiden kielten yhteydessä äänipalaute on englanninkielinen.

## **ShockLock-toiminnon käyttäminen musiikin toiston aikana**

Tärähdykset saattavat vioittaa kaikkia kiintolevyllisiä soittimia ja haitata musiikkielämyksiä rankkojen liikuntasuoritusten aikana. Philips onkin lisännyt soittimiinsa ShockLock-toiminnon, jotta ne toimisivat luotettavasti rankkojenkin urheilusuoritusten aikana.Voit ottaa ShockLock-toiminnon käyttöön kuunnellessasi kaikkea hallussasi olevaa musiikkia (ei kuitenkaan musiikkipalveluista tilattua musiikkia), joten voit nauttia lempimusiikistasi myös liikkuessa ilman, että tärähdykset keskeyttävät musiikin toiston.

Voit ottaa ShockLock-toiminnon käyttöön toiston aikana noudattamalla seuraavia ohjeita.

1 Paina LOCK-painiketta. Valitse ShockLock.

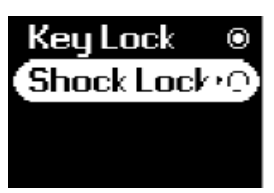

2 Laite näyttää tallennuksen tilan.

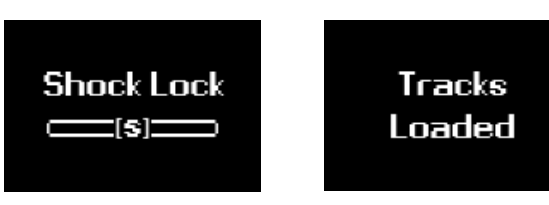

3 ShockLock-tilassa voit kuunnella vain puskuriin tallennettuja kappaleita. Puskuriin mahtuvien kappaleiden määrä vaihtelee. Siihen mahtuu luultavasti 4 - 12 kappaletta. Toistotilassa kappaleita toistetaan jatkuvasti, kunnes poistat ShockLock-tilan käytöstä tai kunnes patteri on tyhjä.

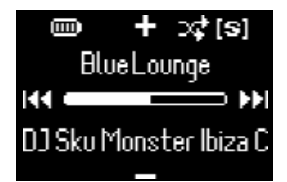

4 Voit ottaa ShockLockin pois käytöstä pitämällä LOCK-painiketta alhaalla ja poistamalla ShockLock-asetuksen tai sammuttamalla soittimen. Kun ShockLock-tila on käytössä, oletusarvoinen musiikkitoistotila on Toistotila.

ShockLock-toiminnon latautuessa saatat saada viestin, jossa kerrotaan, että toiminto on käytettävissä vain tilaamatta saatavilla olevassa musiikissa. Musiikkipalveluiden kanssa tekemiesi sopimusten noudattamiseksi ja käyttäjätilisi turvaamiseksi voit ladata ShockLock-tilaan vain jo hallussasi olevia kappaleita. Musiikkipalveluista tilattuja kappaleita voi toistaa normaalissa toistotilassa.

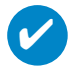

#### VIHIF

ShockLock-tilassa soittimen kaikkia toimintoja ei ehkä voi käyttää. Jos haluat käyttää uusia toimintoja, poista ensin ShockLock-tila käytöstä.

### **Asetusten mukauttaminen**

- 1 Asetusvaihtoehdot saa painamalla painiketta **SETTING**.
- 2 Selaa haluamasi asetuksen kohdalle painamalla 3- tai 4-painiketta. Siirry seuraavalle tai edelliselle kirjastotasolle painamalla >- tai <- painiketta.
- 3 Vahvista valinta painamalla painiketta 2.
- 4 Valikkonäytöstä voi poistua painamalla painiketta SETTING ja pitämällä painiketta 1 alhaalla.

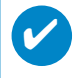

#### **VIHIE**

Jokaisen asetuksen vaihtoehdot näkyvät laitteen näytössä.

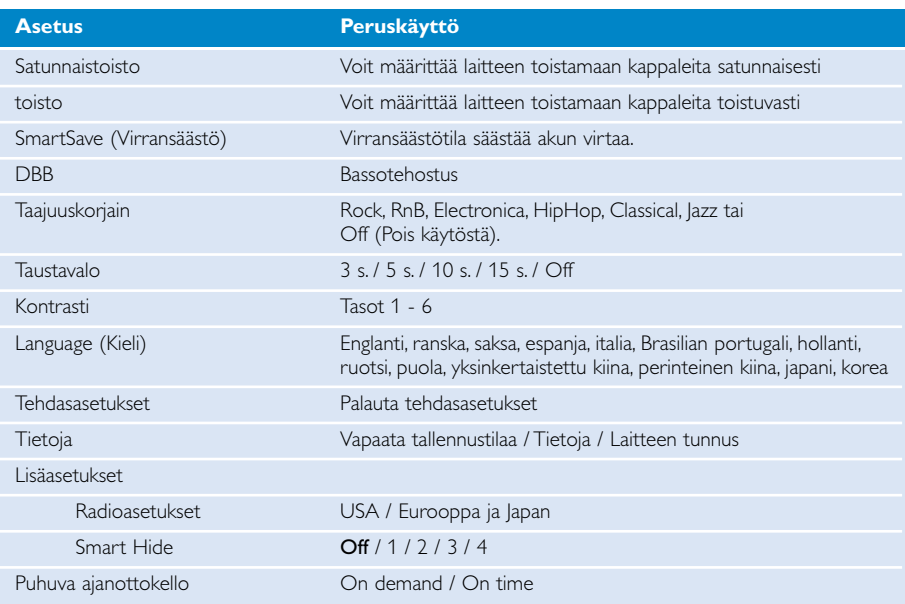

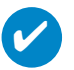

#### VIHJE

- Virransäästötila säästää akun virtaa. Tämän tilan ollessa valittuna laite optimoi akun suori tuskyvyn poistamalla käytöstä jotkin paljon energiaa kuluttavat toiminnot, kuten DBB ja EQ.

Smart Hide -toiminnolla voi piilottaa osan kirjastotiedoista. Smart Hide -toiminnolla löydät haluamasi sisällön nopeammin piilottamalla albumit ja artistit, joiden kirjastossa on annettua määrää vähemmän kappaleita.

Smart Hide 1 piilottaa kaikki artistit ja albumit, joiden kirjastossa on vain yksi raita. Smart Hide 2 piilottaa kaikki artistit ja albumit, joiden kirjastossa on enintään kaksi raitaa. Smart Hide 3 piilottaa kaikki artistit ja albumit, joiden kirjastossa on enintään kolme raitaa. Smart Hide 4 piilottaa kaikki artistit ja albumit, joiden kirjastossa on enintään neljä raitaa.

### **Soittimen kantaminen käsivarressa**

1 Kiinnitä soitin käsilenkkiin, jonka kuppiin kannen säppi sopii.

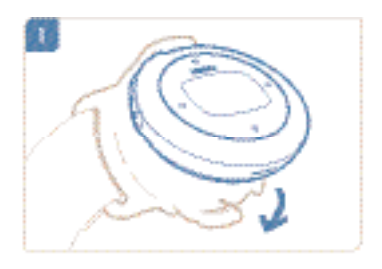

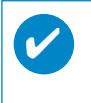

#### VIHJE

Varmista, että kuulokeliitäntä osoittaa ylöspäin. Soitinta kiinnittäessä kuuluu napsahdus.

#### 2 Liitä kuulokkeet.

3 Säädä sopivaksi ja kanna käsivarressa.

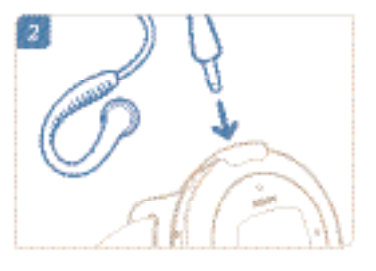

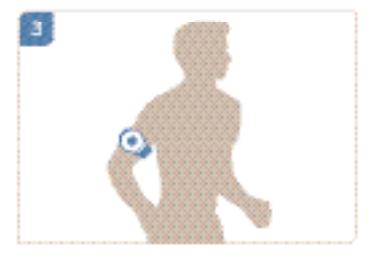

## **Vianmääritys**

Jos laitteessa ilmenee vika, tarkista ensin seuraavilla sivuilla luetellut asiat. Lisätietoja ja muita vianmääritysohjeita voi myös olla soittimen usein kysytyissä kysymyksissä soittimen usein kysytyissä kysymyksissä osoitteessa **www.philips.com/support**.

Jos ratkaisua ongelmaan ei löydy näiden vihjeiden avulla, ota yhteyttä jälleenmyyjään tai palvelukeskukseen.

#### VAROITUS:

Älä missään tapauksessa yritä korjata laitetta itse, sillä se mitätöi takuun.

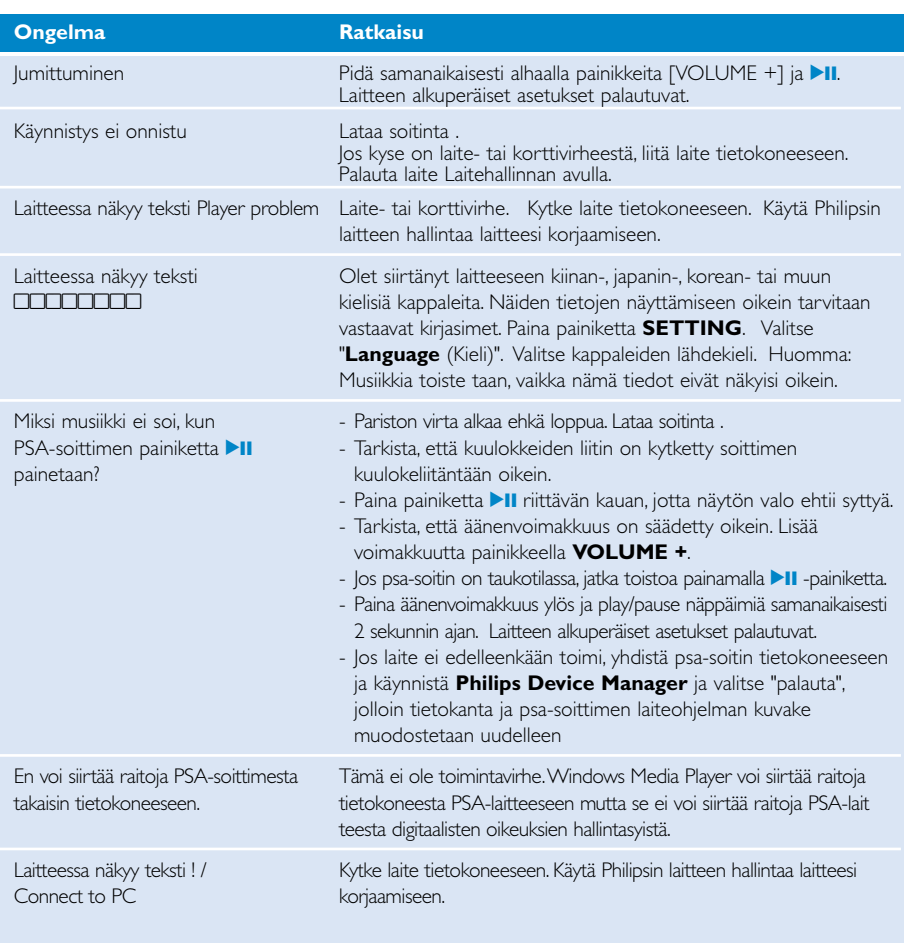

## **Käyttöturvallisuus ja huolto**

#### Yleishuolto

#### Vaurioiden ja toimintahäiriöiden välttäminen :

- Älä altista laitetta lämmityslaitteesta johtuvalle liialliselle lämmölle tai suoralle auringonvalolle.
- Älä pudota soitinta äläkä pudota mitään sen päälle.
- Älä päästä soittimen:ta uppoamaan veteen. Älä altista kuulokeliitäntää tai paristolokeroa vedelle.Vesi voi vahingoittaa laitetta.
- Älä käytä mitään alkoholia, ammoniakkia, bentseeniä tai hankausaineita sisältäviä puhdistusaineita, sillä ne voivat vahingoittaa laitetta.
- Toiminnassa olevat kännykät lähellä voivat aiheuttaa häiriöitä.
- Ota tiedostoista varmuuskopiot. Varmista, että säilytät alkuperäiset tiedostot hdd-soittimeen ladatuista tiedostoista. Philips ei vastaa menetetystä sisällöstä, jos tuote vauroituu tai kiintolevyä ei enää voi lukea tai käyttää.
- Vältyt ongelmilta, kun hallitset tiedostoja (esimerkiksi siirtämistä ja poistamista) laitteen mukana toimitetulla ohjelmistolla.

#### Tietoja käyttö- ja säilytyslämpötiloista

- Käytä soitinta aina paikassa, jonka lämpötila on 0-35 ºC.
- Käytä soitinta aina paikassa, jonka lämpötila on -20-45 ºC.
- Soittimen akun käyttöikä voi lyhentyä matalissa lämpötiloissa.

#### kuulokkeita käyttäessäsi pidä huolta

#### kuunteluturvallisuudesta:

kuuntele kohtuullisella äänenvoimakkuudella kuulokkeiden käyttö kovalla äänenvoimakkuudella voi heikentää kuuloasi. Suosittelemme käytettäväksi kuulokemallia SHE775 tämän tuotteen kanssa.

#### Tärkeää (malleissa, joihin sisältyy kuulokkeet):

Philips takaa digisoittimiensa parhaan mahdollisen, säännösten mukaisen äänenlaadun vain käytettäessä laitteen mukana toimitettuja alkuperäisiä kuulokkeita. Mikäli tämä tuote on vaihdettava, Philips suosittelee ottamaan yhteyttä jälleenmyyjään ja tilaamaan Philipsin toimittamaa alkuperäistä mallia vastaavan tuotteen.

#### Liikenneturvallisuus:

Älä käytä laitetta ajon tai pyöräilyn aikana, sillä seurauksena voi olla onnettomuus.

## **Tekijänoikeustiedot**

- kaikki mainitut kaupalliset nimet ovat vastaavien valmistajiensa palvelu-, tuote- tai rekisteröityjä tavaramerkkejä.
- Internet- ja CD-tallenteiden luvaton kopiointi ja jakelu voi olla tekijänoikeuslakien ja kansainvälisten sopimusten vastaista.
- Kopiosuojatun materiaalin esim. tietokoneohjelmien, tiedostojen, radio- ja tv-lähetysten ja äänitallenteiden luvaton kopiointi rikkoo kopiosuojaoikeutta ja on siksi laitonta.Tätä laitetta ei saa käyttää sellaiseen tarkoitukseen.

### **Ympäristöä koskevia tietoja**

Kaikki tarpeeton pakkausmateriaali on jätetty pois. Pakkaus voidaan erottaa helposti materiaaliksi: pahvi, polystyreeni, PET ja muovi.

Laitteesi sisältää materiaaleja,jotka voidaan kierrättää,jos niiden hajoitus annetaan tähän tehtävään erikoistuneen yhtiön suoritettavaksi. Noudata paikallisia pakkausmateriaalien,tyhjien paristojen ja käytöstä poistettujen laitteiden hävitystä koskevia säännöksiä.

### **Vanhan tuotteen hävittäminen**

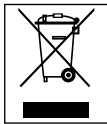

Tuotteesi on suunniteltu ja valmistettu laadukkaista materiaaleista ja komponenteista, jotka voidaan kierrättää ja käyttää uudelleen.

Tuotteeseen kiinnitetty yliviivatun roskakorin kuva tarkoittaa, että tuote kuuluu Euroopan parlamentin ja neuvoston direktiivin 2002/96/EY soveltamisalaan.

Ota selvää sähkölaitteille ja elektronisille laitteille tarkoitetusta kierrätysjärjestelmästä alueellasi.

Noudata paikallisia sääntöjä äläkä hävitä vanhoja tuotteita tavallisen talousjätteen mukana.

Vanhojen tuotteiden hävittäminen oikealla tavalla auttaa vähentämään ympäristölle ja ihmisille mahdollisesti koituvia haittavaikutuksia.

### **Muutokset**

Muut kuin valmistajan valtuuttamat muutokset voivat mitätöidä käyttäjän käyttöoikeuden tähän laitteeseen.

#### **Euroopan unionia koskeva ilmoitus**

#### **Tämä tuote on Euroopan unionin radiohäiriöitä koskevien vaatimusten mukainen.**

### **Tekniset tiedot**

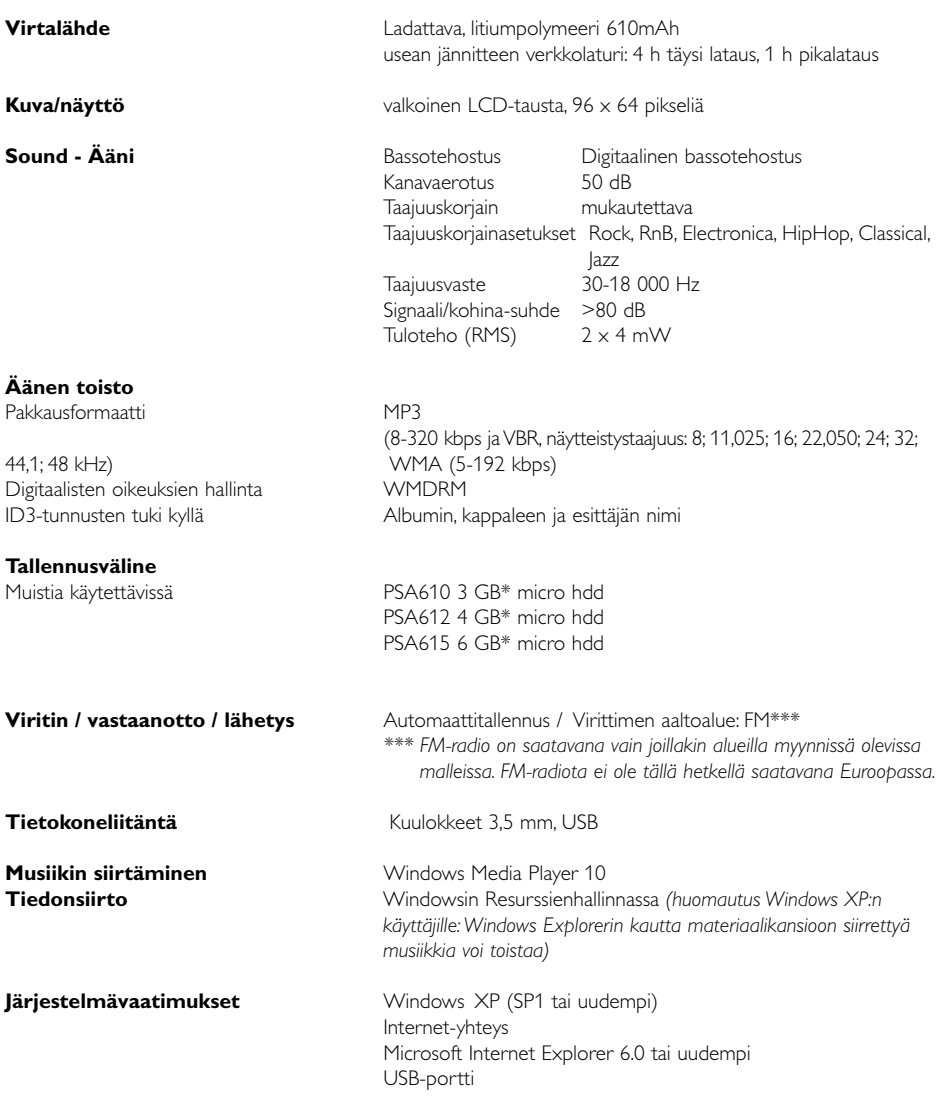

Philips pidättää oikeuden muuttaa tuotteen parantamiseksi sen ulkoasua ja teknisiä tietoja ilman ennakkoilmoitusta.

\*Huomaa, että joissakin käyttöjärjestelmissä tila näytetään Gt-yksiköinä, joissa  $1,0$  Gt = 230 = 1 073 741 834 tavua.

## **Tietoja Device Mangager-ohjelmasta**

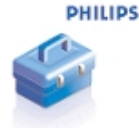

Device Manager -sovelluksella voit päivittää ja palauttaa laitteen alkuperäiset tiedot muutamalla napsautuksella.

## **Tietoja Windows Media Player-ohjelmasta**

Tällä palkitulla ohjelmistolla on helppo muuntaa CD-levyt MP3-muotoon, hallita digitaalista musiikkikokoelmaa ja siirtää musiikkia laitteisiin.

Huomautus:

Muulla kuin Windows Media Player -ohjelmalla laitteeseen siirrettyä musiikkia ei voi toistaa.

### **Asenna Windows Media Player ja Device Manager**

- $(1)$  Pane tuotteen mukana toimitettu CD-levy tietokoneen CD-asemaan.
- $(2)$  Suorita asennus noudattamalla näyttöön tulevia ohjeita.
- 3 Asenna Windows Media Player.
- 4 Täytä kohoikkunan tiedot.

## **Windows Media Player-ohjelman avaaminen 10**

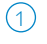

Liitä laite tietokoneeseen vakiovarusteena olevalla USB-kaapelilla. Näyttöön tulee automaattisesti USB-yhteyden näyttö.

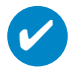

#### VIHJE

Voit selvittää USB-portin sijainnin tietokoneesi käyttöoppaasta. Etsi USB-symboli tietokoneen keskusyksiköstä

2 Windows Media Player-ohjelman avaaminen.

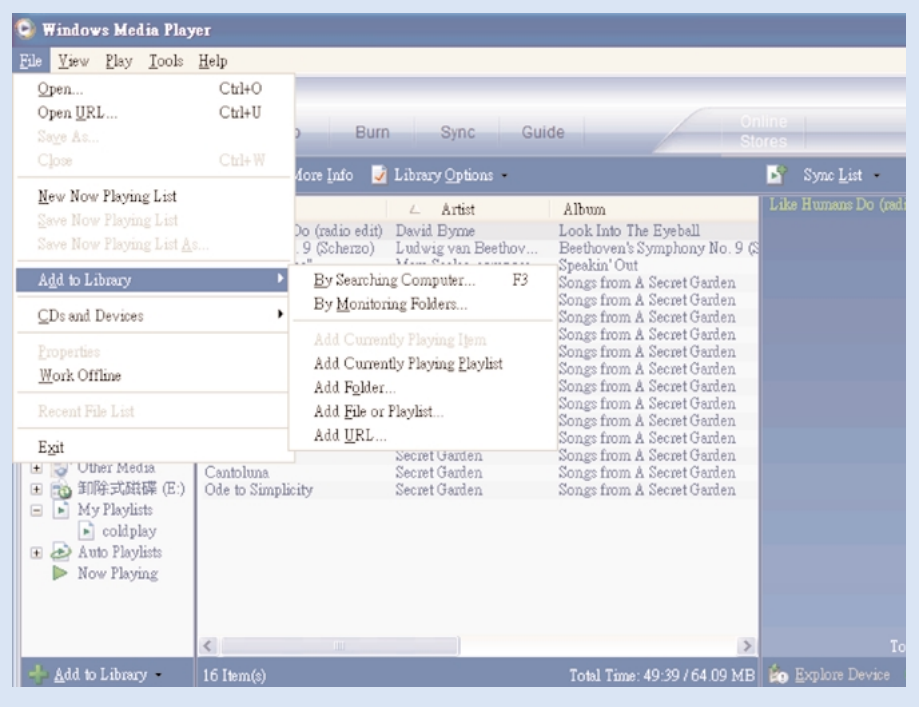

<sup>\*</sup>Näytön ulkoasu vaihtuu käyttötarkoituksen mukaan.

# **Raitojen hakeminen ja lisääminen kaikista asemista (kirjastoon)**

- $(1)$  Siirry Tiedosto-valikkoon. Valitse Lisää mediakiriastoon > Etsimällä tietokoneesta.
- 2 Napsauta Selaa-painiketta ja valitse kansio, johon kohde lisätään.
- 3 Täydennä valintaikkunan tiedot ja napsauta sitten Etsi-painiketta.
- Tiedostot lisätään kirjastoon.

### **Lähetä raidat ja soittoluettelot laitteeseen**

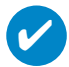

VIHJE

voit synkronoida luomasi musiikkikirjaston laitteeseen liittämällä laitteen tietokoneeseen ja valitsemalla synkronointitavan. Synkronointitavan valitseminen: Automaattinen.Tämän toiminnon avulla soitin synkronoi sisällön laitteeseen, kun liität sen tietokoneeseen tai muutat synkronointiasetuksia. Jos tila riittää, soitin synkronoi koko kirjaston tai suosikit ensin. Manuaalinen.Tämän toiminnon avulla voit valita haluamasi tiedostot tai soittolistat s ynkronoitavaksi aina kun haluat päivittää laitteen sisällön.

1 Valitse Synkronointi.

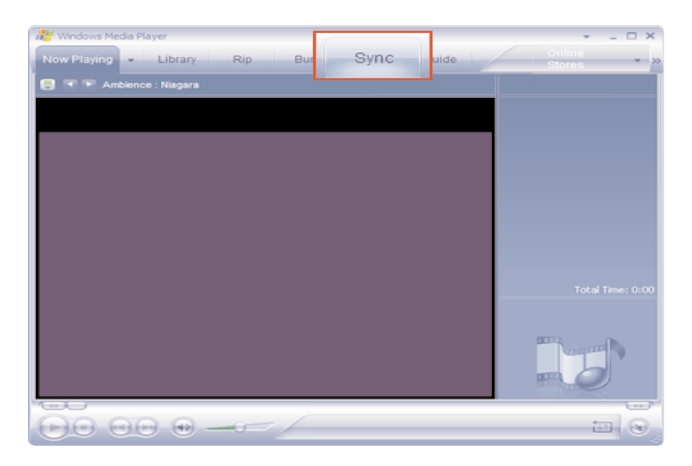

Napsauta Kopioitavat kohteet -ikkunan pudotusvalikossa toistolistaa, luokkaa tai muuta kohdetta, jonka haluat kopioida. Poista kopioitavien kohteiden valintaruutujen valinta.  $(2)$ 

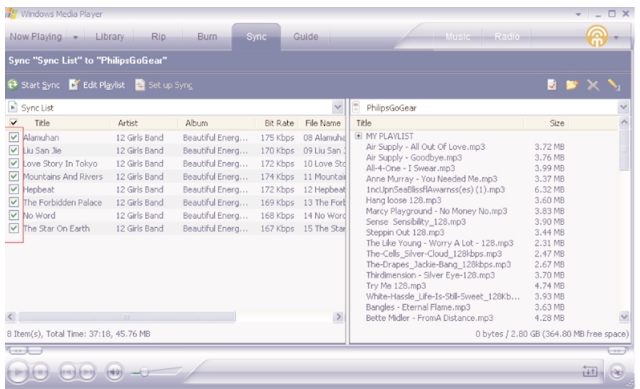

3) Napsauta Laitteen kohteet -ikkunan pudotusvalikossa laitetta, johon haluat tallentaa kopioitavat tiedostot. esimerkiksi. mallissa Philips GoGear / Philips. Poista kopioitavien kohteiden valintaruutujen valinta.

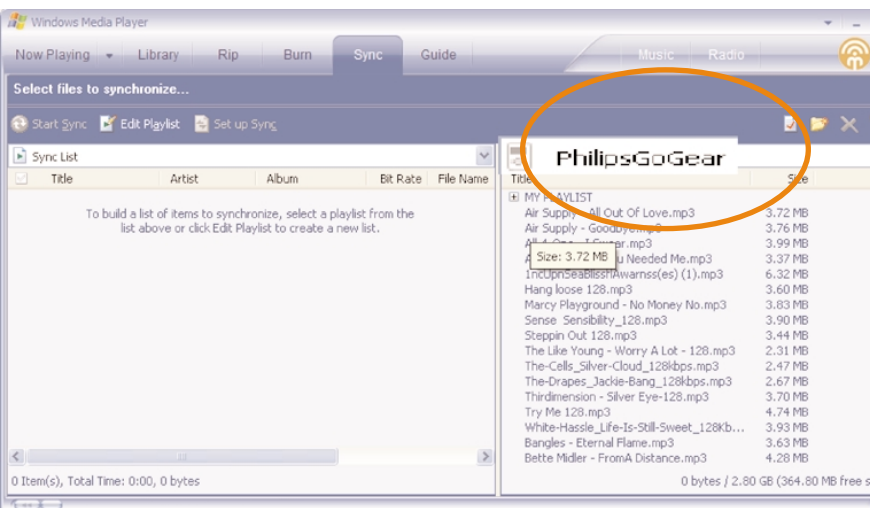

4 Napsauta Käynnistä synkr. <sup>1</sup><sup>1</sup> -painiketta.

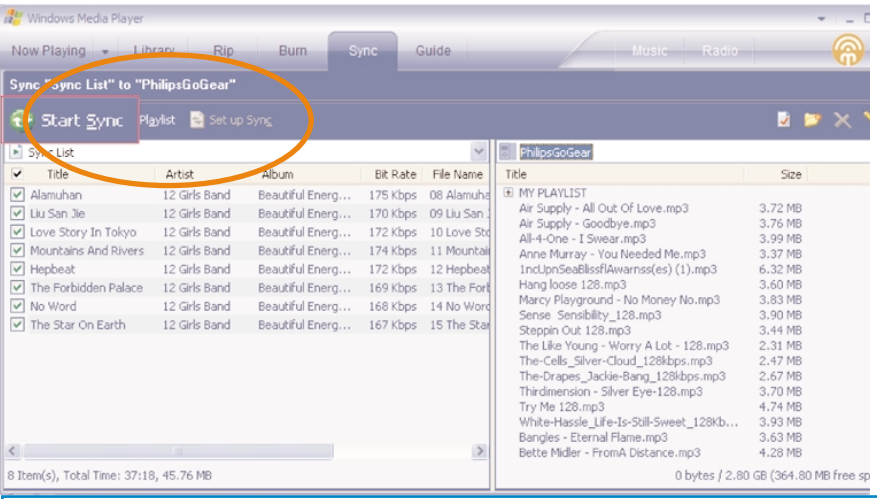

#### VIHJE

✔

Jos haluat lisätietoja musiikin siirtämisestä WMP 10 -ohjelmaan, siirry Windows Media Playerin ohjeisiin valitsemalla **Ohje > Windows Media Playerin ohje > Sisällön synkronoiminen laitteisiin**.

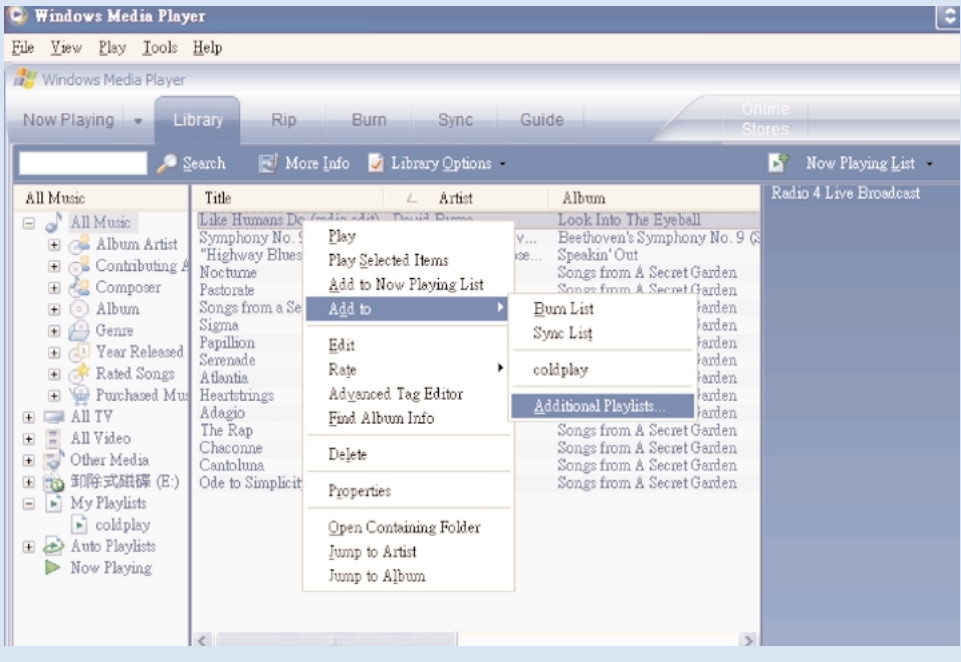

## **Raidan lisääminen soittolistaan**

- 1 Voit korostaa vaihtoehdon nasoittimenuttamalla sitä.
- 2 Napsauta hiiren kakkospainiketta kohteen kohdalla ja valitse Lisää kohteeseen > Muut soittoluettelot...
- 3 Valitse Lisää soittoluetteloon -ponnahdusikkunasta nykyinen soittoluettelo tai lisää uusi soittoluettelo.
- 4 Valinta lisätään soittoluetteloon.

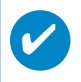

#### VIHJE

Voit valita useita kohteita pitämällä Ctrl-näppäintä painettuna kohteita valitessasi. Jos haluat valita useita peräkkäisiä kohteita, nasoittimenuta ensin ensimmäistä kohdetta, pidä vaihtonäppäintä painettuna ja nasoittimenuta sitten viimeistä kohdetta.

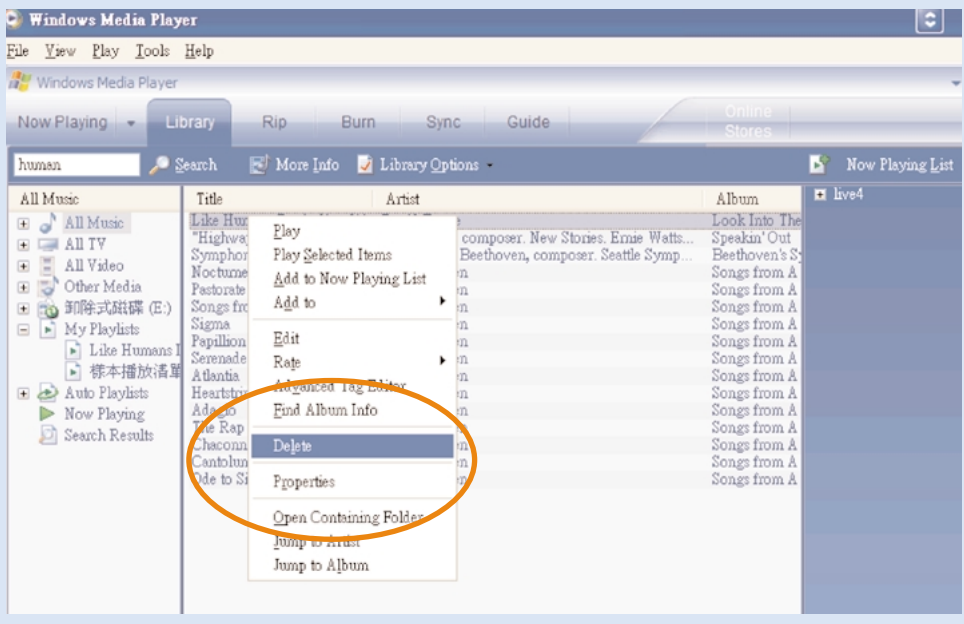

### **Raitojen ja soittolistojen poistaminen**

1 Voit korostaa vaihtoehdon nasoittimenuttamalla sitä.

2 Poista kohde napsauttamalla hiiren kakkospainiketta ja valitsemalla Poista.

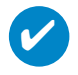

VIHJE

Voit valita useita kohteita pitämällä Ctrl-näppäintä painettuna kohteita valitessasi. Jos haluat valita useita peräkkäisiä kohteita, nasoittimenuta ensin ensimmäistä kohdetta, pidä vaihtonäppäintä painettuna ja nasoittimenuta sitten viimeistä kohdetta.

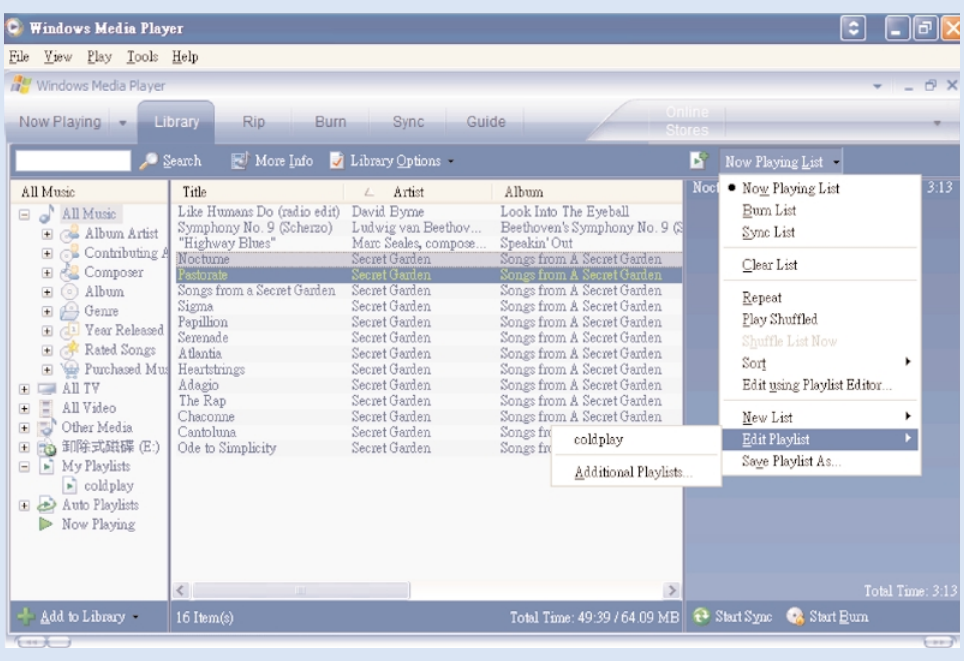

# **Raitatietojen muokkaaminen**

- Aloita raidan tietojen muokkaus nasoittimenuttamalla muokattavaa raitaa.
- Napsauta hiiren kakkospainiketta ja valitse Muokkaa.
- Muokkaa tietoja napsauttamalla muokattavaa tietoa.

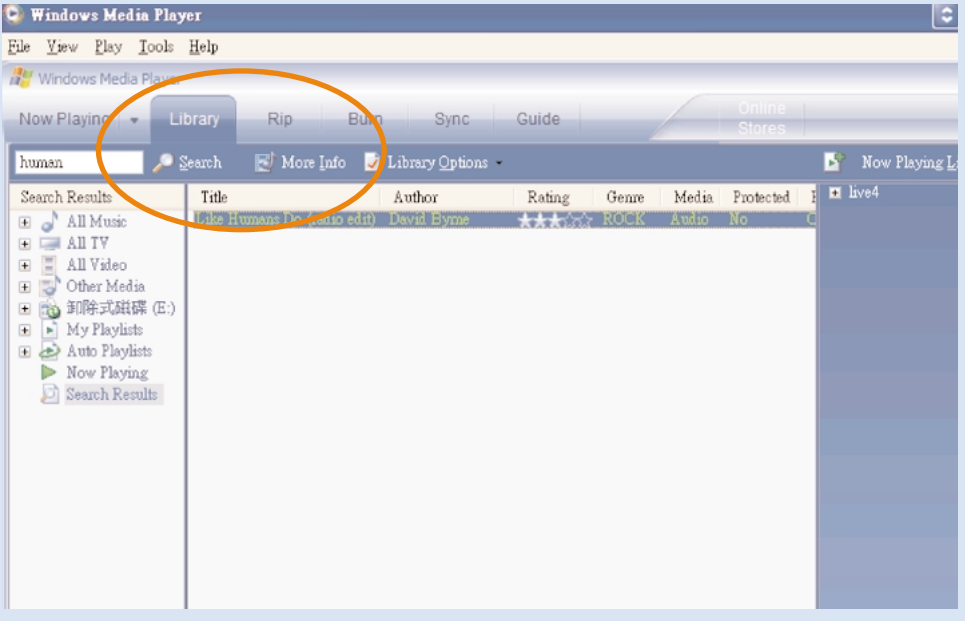

# **Raitojen etsiminen**

- Kirjoita haettava teksti hakukenttään.
- Aloita haku valitsemalla Search.
- Hakutekstin sisältävät raidat tulevat näkyviin.
- Voit siirtää, poistaa sekä vetää ja pudottaa näitä raitoja normaalisti.

### **Päivittää ja palauttaa Device Manager -sovelluksella**

### **Päivitykset**

Tulet varmasti nauttimaan tuotteestasi pitkään. Parhaimman tuloksen takaamiseksi suosittelemme, että tarkistat säännöllisesti sivustosta www.philips.com/support, onko tuotteeseen tullut uusia, maksuttomia ohjelmisto- tai laiteohjelmistopäivityksiä.

Device Manager ilmoittaa, kun laitteeseen on saatavana uusi laiteohjelma, edellyttäen että:

- Internet-yhteys on käytössä
- tietokoneeseen on asennettu Device Manager
- laite on liitetty tietokoneeseen ja sen virta on kytketty

## **Laiteohjelman päivitys**

Laitteen toimintaa ohjaa sisäinen laiteohjelma. Laitteen voi päivittää asentamalla laiteohjelmistopäivityksiä laitteen mukana toimitetulta CD-levyltä tai lataamalla ne osoitteesta www.philips.com/support .

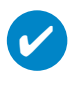

**VIHIF** Lataa laite täydellisesti ennen laiteohjelmiston päivitystä.Tämä takaa, että virtaa riittää koko prosessin suorittamiseen.

- Asenna uusin Philips Device Manager -versio laitteen mukana toimitetulta CD-levyltä. Philips Device Manager ilmoittaa uusista päivityksistä automaattisesti. 1
- $(2)$  Liitä laite tietokoneeseen (virtalähteenä voi olla vakiovarusteinen verkkolaite).
- Käynnistä Device Manager työpöydältä tai valitsemalla Käynnistä ➔ Ohjelma ➔ Philips Device Manager **2**  $(3)$
- Valitse ensin laite ja sitten Päivitä, niin Device Manager tarkistaa, onko uusia laiteohjelmistopäivityksiä saatavana ja asentaa ne laitteeseesi. 4
- Jos laitteeseen on saatavilla uusi laiteohjelmistotiedosto, näytössä kehotetaan sinua lataamaan se. Lataa uusin laiteohjelmisto valitsemalla "Kyllä" tai käytä tietokoneessa olevaa laiteohjelmistoa valitsemalla "Peruuta". 5
- Jos latasit uusimman laiteohjelmiston, Device Manager pyytää lataamisen jälkeen sinulta lupaa laiteohjelmiston asentamiseen. Uusin laiteohjelmisto asennetaan laitteeseen, kun valitset "Kyllä".  $(6)$ 
	- 7 Jos valitsit "Peruuta", laitteeseen asennetaan tietokoneessa oleva laiteohjelmisto.
- Päivitys on valmis, kun laite käynnistyy uudelleen ja virtaikkuna näkyy hetken. Näytölle tulee ilmoitus onnistuneesta asennuksesta. 8

### **Laitteen korjaustoiminto**

Laitteen toimintaa ohjaa sisäinen laiteohjelma. Jos laitteesi ei toimi kunnolla tai jos haluat alustaa laitteen, laitteen alkuperäiset asetukset laite on korjattava.

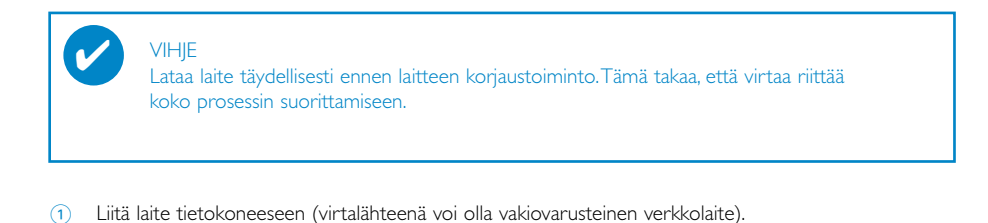

- 2 Käynnistä Device Manager työpöydältä tai valitsemalla Käynnistä ➔ Ohjelma ➔ Philips Device Manager **2**
- 3 Valitse pääikkunassa Repair (Palautus).
- 4 Saat tästä ilmoituksen ennen korjaustoiminnon alkamista.

VAROITUS: Kaikki sisältö ja musiikki poistetaan!

- 5 Jatka painamalla OK-painiketta. Keskeytä valitsemalla Peruuta.
- 6 Laite korjataan Device Managerissa. Laitetta voi jälleen käyttää, kun korjaustoiminto on päättynyt.

Laitteen yhteys Device Manageriin katkaistaan automaattisesti heti, kun Device Managerin koriaustoiminto on päättynyt, ja yhteys tietokoneeseen muodostetaan uudelleen.

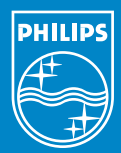

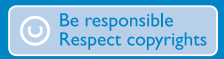

Specifications are subject to change without notice.<br>Trademarks are the property of Koninklijke Philips Electronics N.V.<br>2005 © Koninklijke Philips Electronics N.V. All rights reserved.

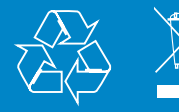

www.philips.com